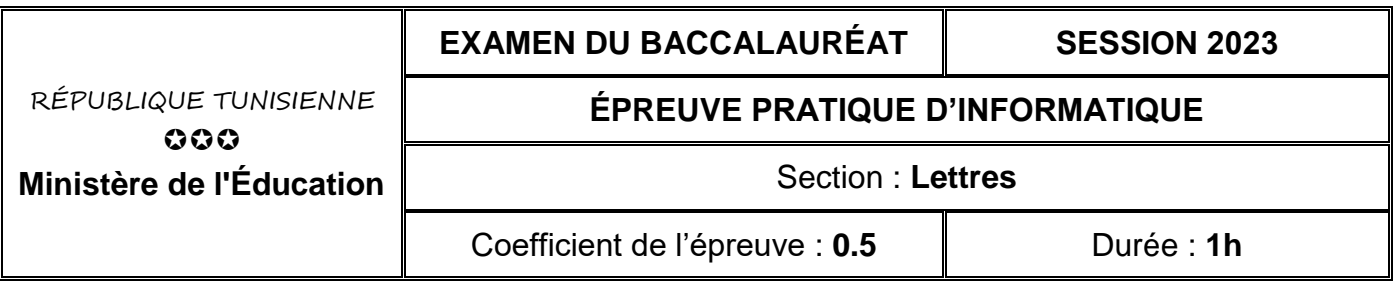

**Important :** *Dans le répertoire Bac2023, créez un dossier de travail ayant comme nom votre numéro d'inscription (6 chiffres) dans lequel vous devez enregistrer, au fur et à mesure, tous les fichiers solutions de ce sujet.*

## **Partie A (11 points)**

Le responsable de l'agence de location des voitures "**Loca\_AUTO**" prépare l'état journalier des locations dans le tableau suivant :

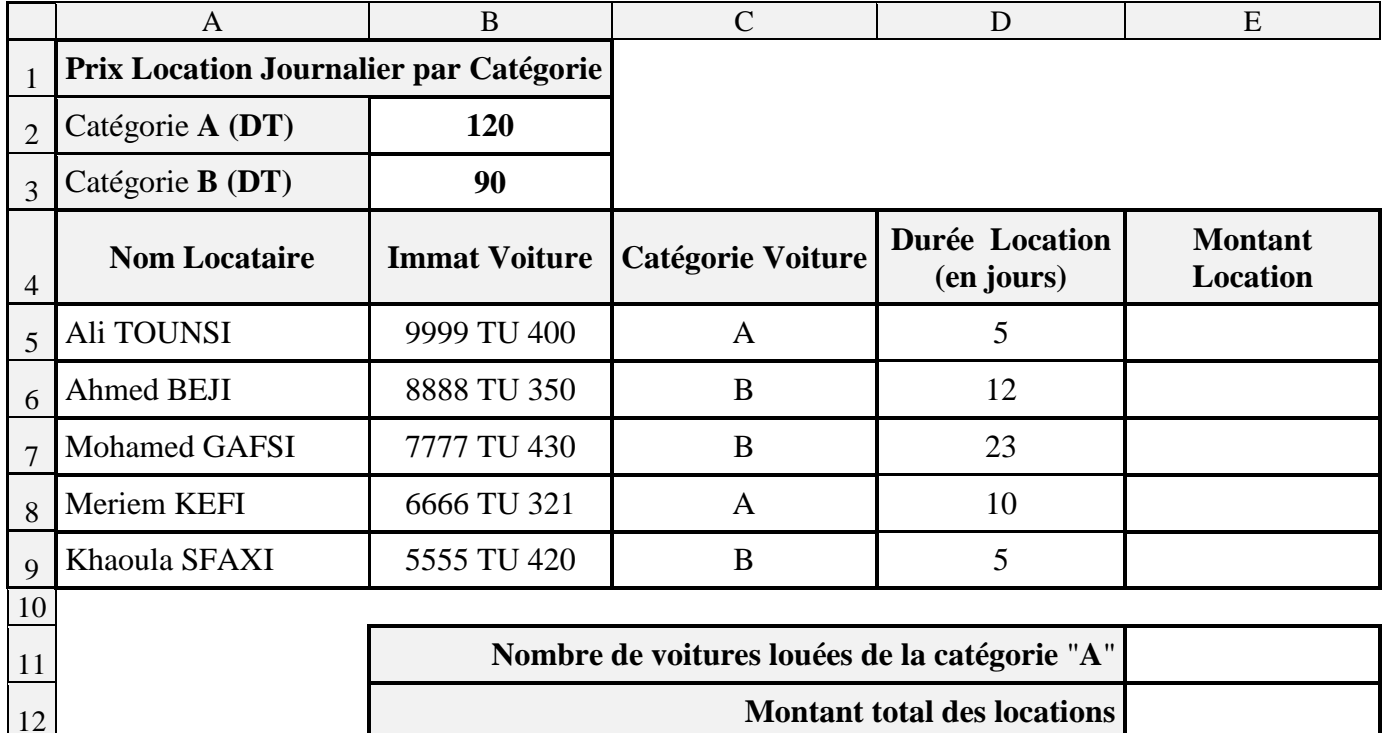

#### **À l'aide du logiciel tableur disponible :**

- **1)** Saisir le tableau ci-dessus puis enregistrer le classeur sous le nom "**LocationVoitures.xlsx**" dans votre dossier de travail.
- **2)** Reproduire les mêmes mises en forme appliquées dans le tableau ci-dessus.
- **3)** Utiliser une fonction prédéfinie pour remplir la colonne "**Montant Location**" sachant que :

### **Montant Location = Durée Location \* Prix Location Journalier par Catégorie**

- **4)** Utiliser une fonction prédéfinie pour calculer le "**Nombre de voitures louées de la catégorie A**".
- **5)** Utiliser une fonction prédéfinie pour déterminer le "**Montant total des locations**".
- **6)** Copier les données de la plage (**A4 : D9**) dans une nouvelle feuille de calcul du même classeur à nommer "**Liste Locataires**".

## **Partie B (9 points)**

Le responsable de l'agence "**Loca\_AUTO**" compte automatiser l'édition des contrats de location. Il décide d'utiliser le modèle suivant :

# **CONTRAT DE LOCATION D'UNE VOITURE Agence** : **Loca\_AUTO Locataire** : « **Nom Locataire** » **1) Article 1 :** Le présent contrat a pour objet la location de la voiture ayant l'immatriculation « **Immat Voiture** » par Mme/M « **Nom Locataire** » pour une durée de « **Durée Location (en jours)** » jours. **2) Article 2** : Le locataire s'engage à payer le montant de la location par chèque certifié.

Fait à …………………..., le ………………………….

#### **À l'aide d'un logiciel de traitement de texte :**

- **1)** Saisir le contrat ci-dessus et enregistrer le document sous le nom "**Contrat.docx**" dans votre dossier de travail.
- **2)** Reproduire les mêmes mises en forme appliquées dans le modèle ci-dessus.
- **3)** Utiliser la technique de publipostage pour générer automatiquement les contrats de location destinés aux locataires figurants dans la feuille "**Liste Locataires**" du classeur "**LocationVoitures.xlsx**", puis enregistrer le document résultat sous le nom "**ContratsLocataires.docx**" dans votre dossier de travail.

*Barème :*

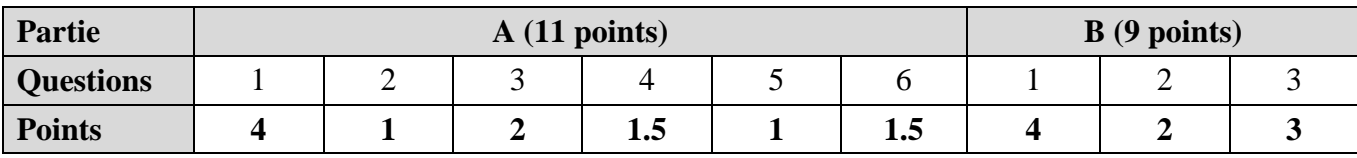